### **ОБОВ'ЯЗКОВІ ВИМОГИ ЩОДО ОФОРМЛЕННЯ**

### **Текст статті:**

1. Текст статті друкується російською, українською або англійською мовами в редакторі Microsoft Word.

2. Обсяг від 4 до 6 сторінок на одному боці стандартного паперового аркуша (210x297 мм, формат А-4). Сторінки не нумеруються.

3. Шрифт тексту статті Times New Roman, 14 рt, рівняння по ширині вікна. Одинарний інтервал.

4. Абзацний відступ – 1,25 см.

#### **Обов'язкова наявність анотації та ключових слів**

1. Слова відокремлюються один від одного одним пробілом. Перед розділовими знаками (точка, кома, двокрапка, точка з комою, знак оклику и знак питання) пробіл не ставиться. Дефіс (наприклад, у слові «генералмайор») позначається одним символом "-", тире символом "–".

2. Цитати і посилання в тексті на літературні джерела мають супроводжуватись цифрою в квадратних дужках, яка відповідає його номеру в списку літератури.

3. Скорочення окремих слів і словосполучень на російській, українській та іноземній мови згідно з ГОСТ 7.12-93.

#### **Таблиці:**

- 1. Текст таблиць друкується в редакторі Microsoft Word або Excel.
- 2. Виключно **книжкова** орієнтація.
- 3. Шрифт тексту таблиць Times New Roman,12 рt, рівняння по ширині вікна або по центру. Одинарний інтервал.
- 4. Ширина таблиці не більше 16 см. Кількість колонок 6-7. Обрамлення має вся таблиця.
- 5. Кожна таблиця має мати номер арабськими цифрами, що розміщується справа, і тематичний заголовок, що розміщується по центру. Якщо таблиця одна номер не ставиться!
- 6. У тексті на кожну таблицю повинно бути посилання в круглих дужках (Табл. \_\_ ).
- 7. Якщо таблиця розташовується на декількох сторінках, слово «Таблиця» вказують один раз над першою її частиною, а головка таблиці доповняються рядком з номерами стовбців. Над іншими частинами таблиці пишуть «Продовження таблиці» з вказівкою номера таблиці. В кінці заголовків і підзаголовків таблиці крапки не ставлять.

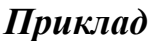

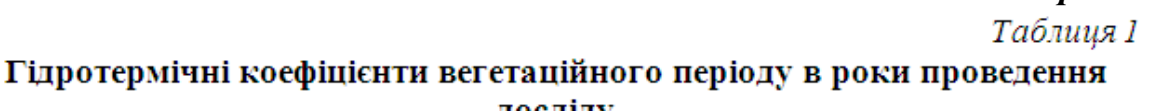

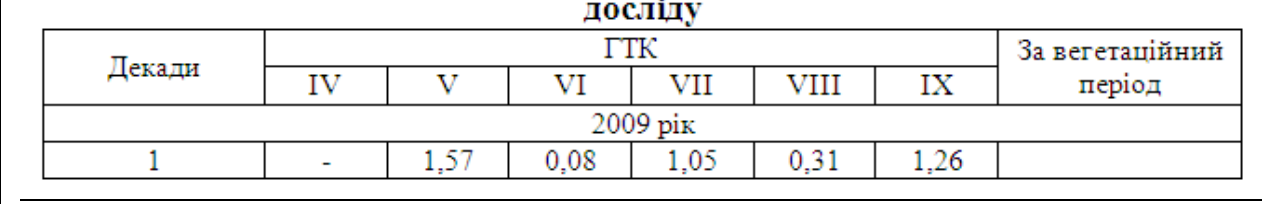

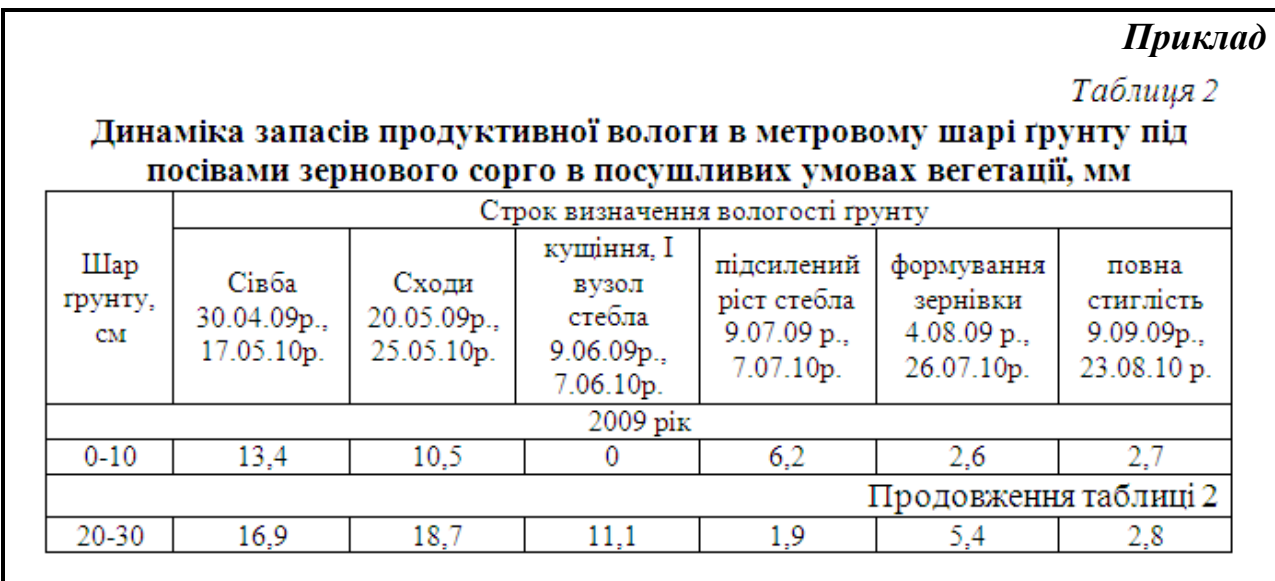

**Формули:**

1. Формули мають бути написані в програмі Equation Editor 3.0 (цей редактор є внутрішнім редактором формул у Microsoft Word)

2. Номер формули указують на рівні формули в круглих скобках в крайньому правому положенні на рядку. Формули переносяться на наступний рядок тільки на знаках операції, знак операції на початку наступного рядка повторюється. При переносі на знаку операції множення використовується знак "х". Формули, що знаходяться одна за іншою і не розділенні текстом, відокремлюються комою.

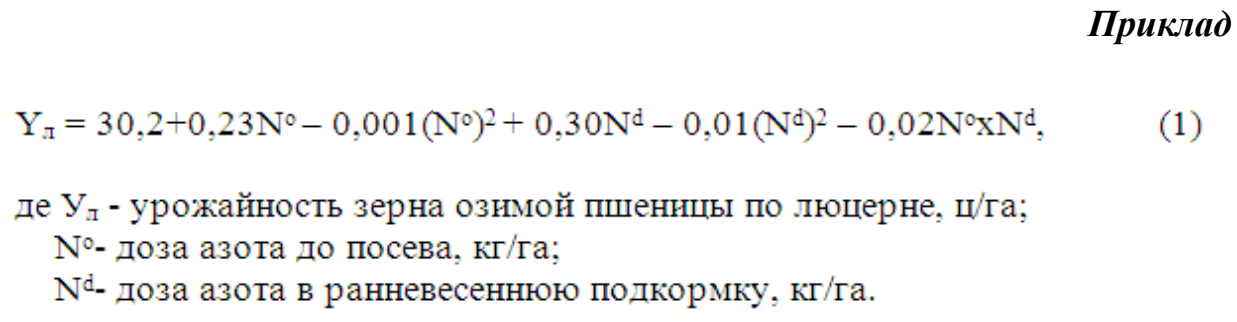

3. Формули, що йдуть одна за одною й не розділені текстом, відокремлюють комою.

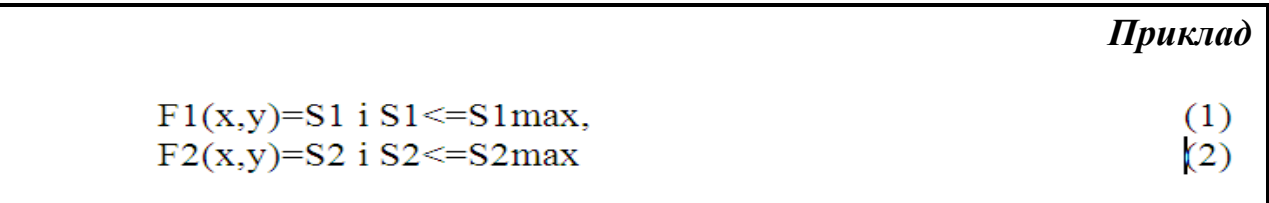

## **Малюнки:**

- 1. Малюнки необхідно створювати у редакторі Microsoft Word за допомогою функції «Створити малюнок» (**не виконувати малюнок поверх тексту**). Графіки - в програмі МS Excel, як малюнки.
- 2. Малюнок має бути розташований по центру, шириною не більше 16 см.
- 3. У випадку складних креслень виконувати їх у редакторі Corel Draw, за умови, що текстові вкраплення виконані гарнітурою Times New Roman Cyr, 14 pt.
- 4. Фотографії повинні бути відскановані і внесені окремим файлом на дискету або диск під назвою Фото . У самому ж тексті необхідно вказати місце для Фото
- 5. Підписи розміщуються під рисунками і оформлюються, як і основний текст статті. Підпис з однієї строки вирівнюється по центру.

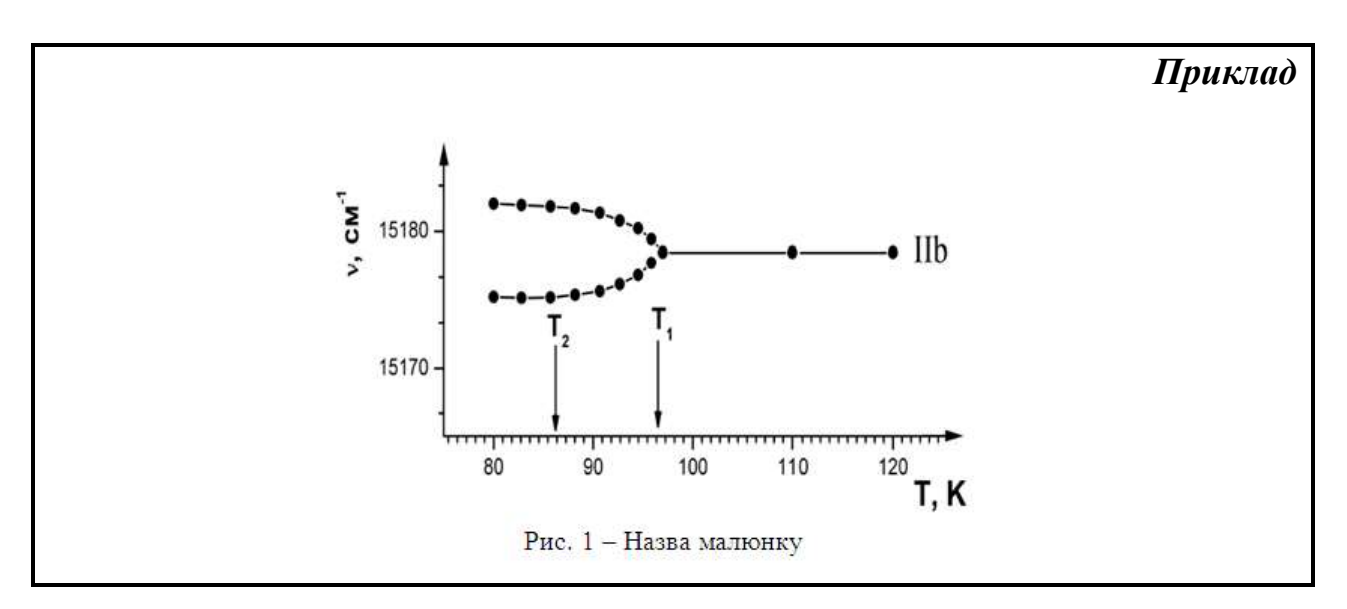

6. При розміщенні двох малюнків поряд кожний нумерується, підписи вставляються безпосередньо під малюнком.

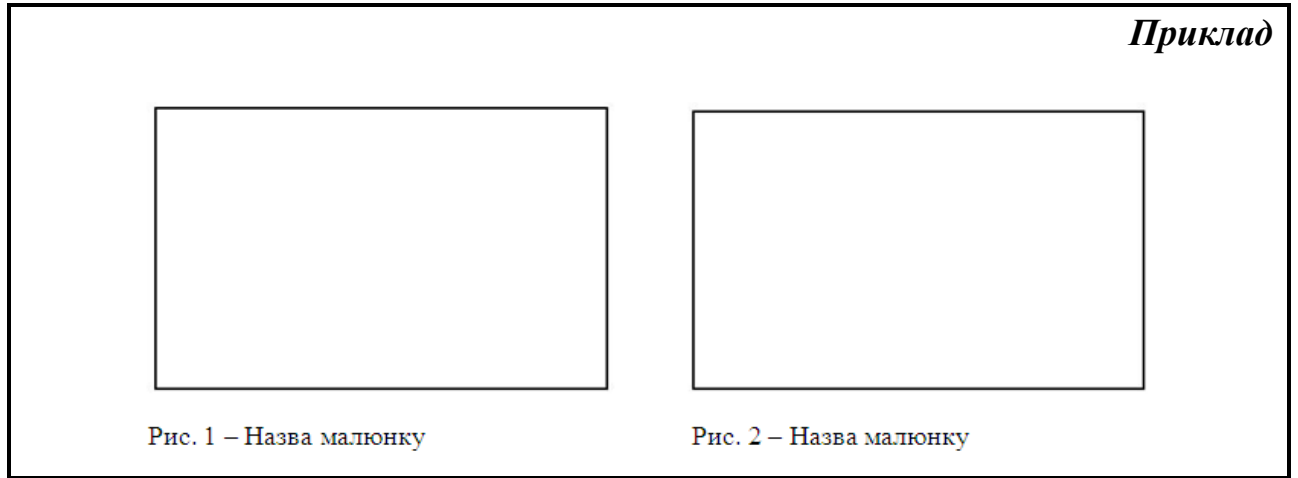

7. Елементи рисунка, виконаного в Microsoft Word, повинні бути згруповані.

# **Анотації:**

1. Анотації наприкінці статі оформлюються наступним чином:

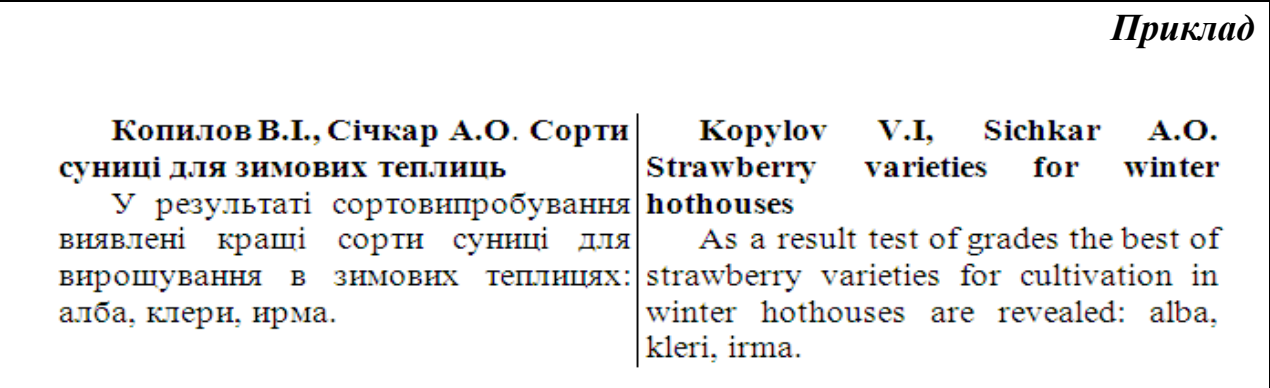